## **The History of Interaction**

**A Brief History of Computers Early User Interfaces Command-line Interfaces Graphical User Interfaces and the WIMP paradigm**

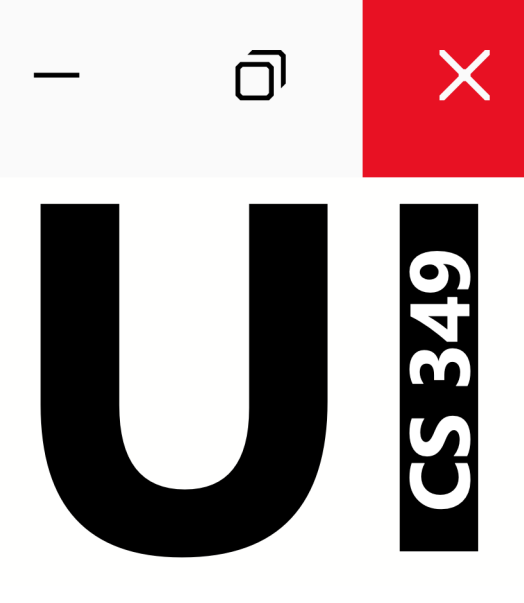

## **May 08**

## **A Brief History of Computers**

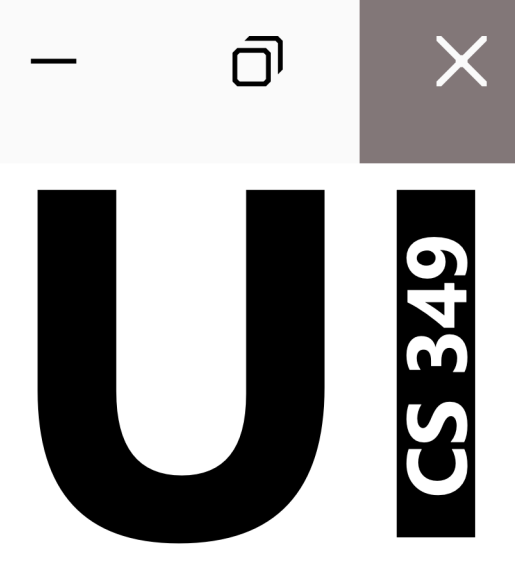

## **What is a computer?**

[English] Compute: calculate

[French] computer: drawing calendars according to astronomical data

[Latin] com puto: arranging together

"I have read the truest computer of times…"

–– Richard Brathwait, The Yong Mans Gleanings, 1613

Until the late 1800s, a computer was strictly a person, not a device.

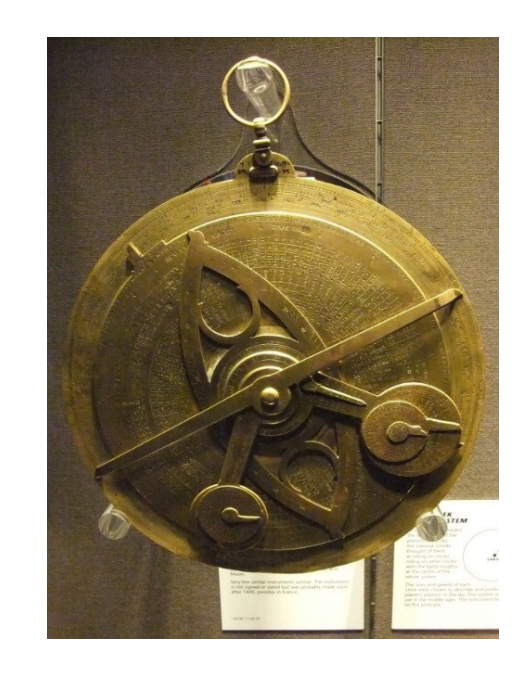

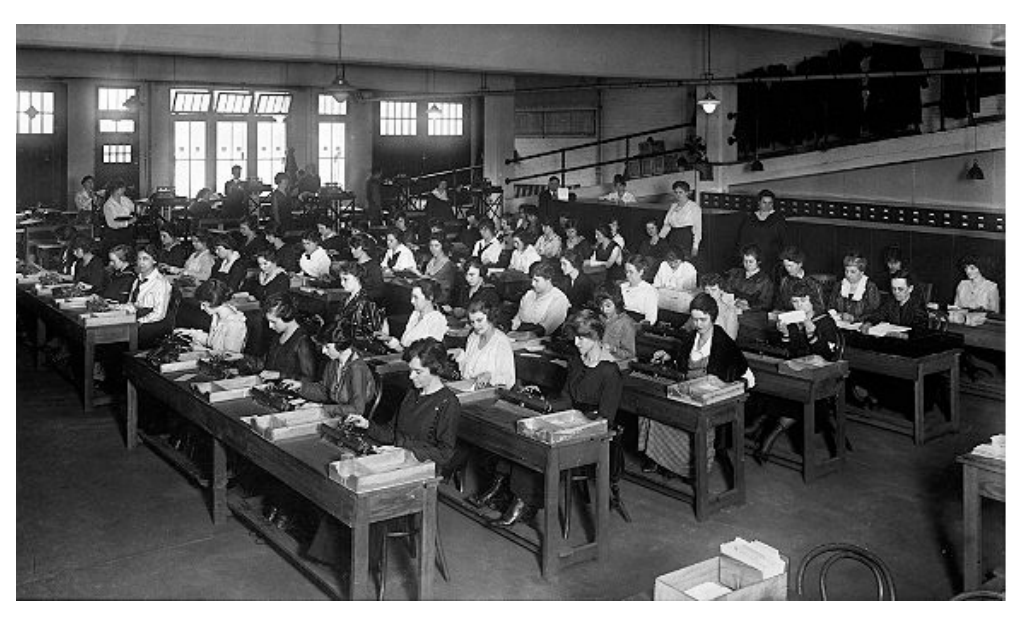

### **Mechanical vs. Electro-mechanical**

*Analytical Engine* by Charles Babbage, 1837, never built

*Tabulating Machine* by Herman Hollerith, 1890

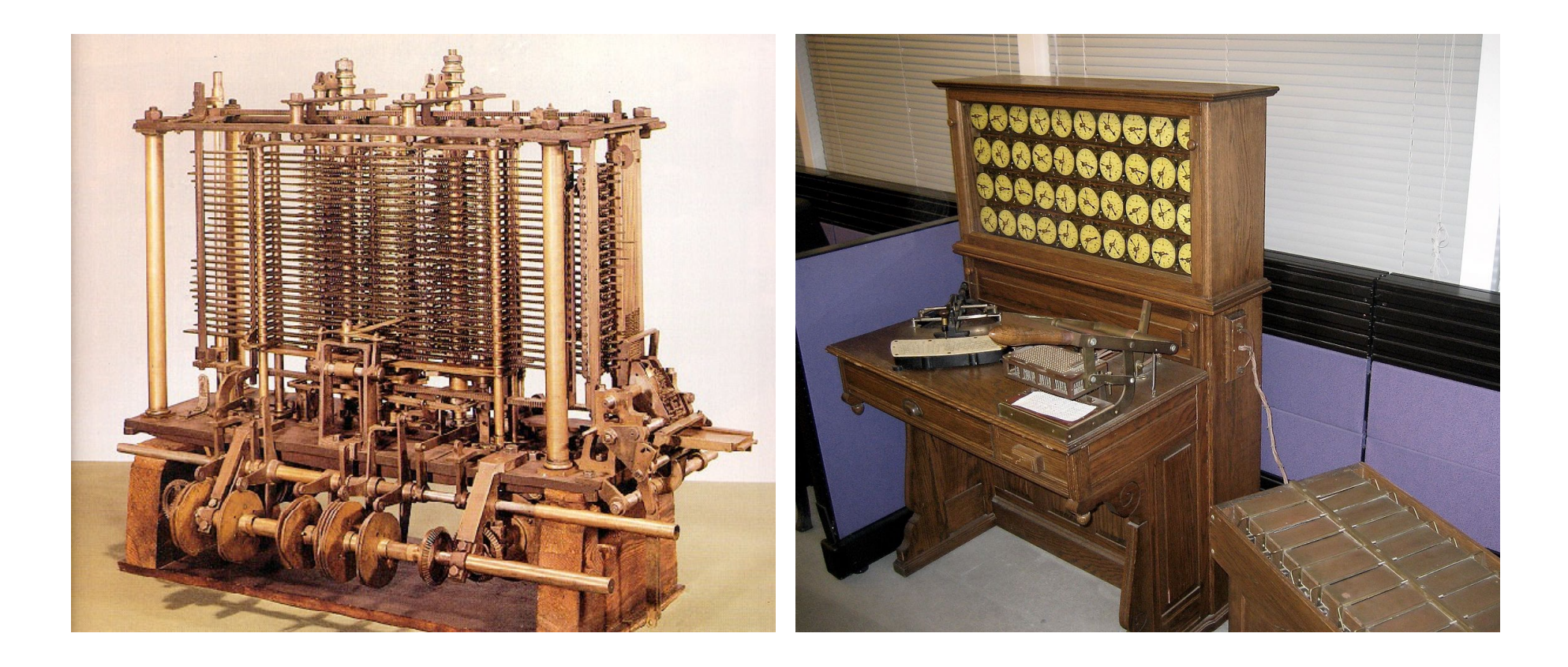

## **Analog vs. Digital**

*Tabulating Machine* by Herman Hollerith, 1890

#### *Z3* by Konrad Zuse, 1941

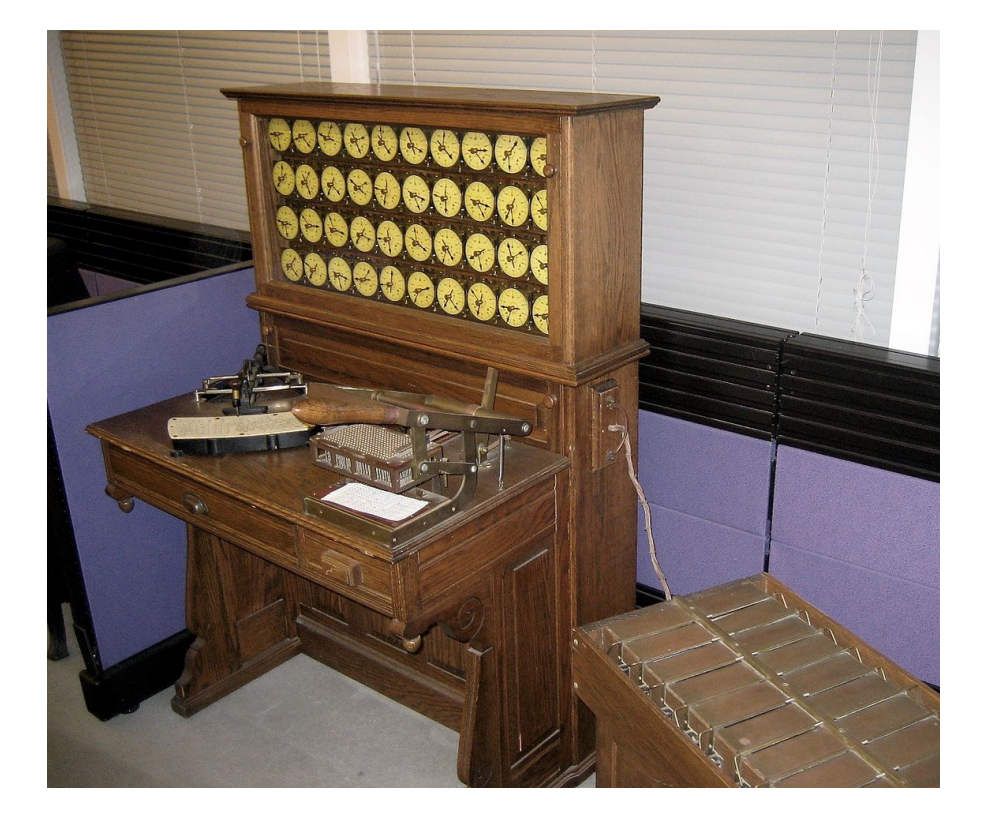

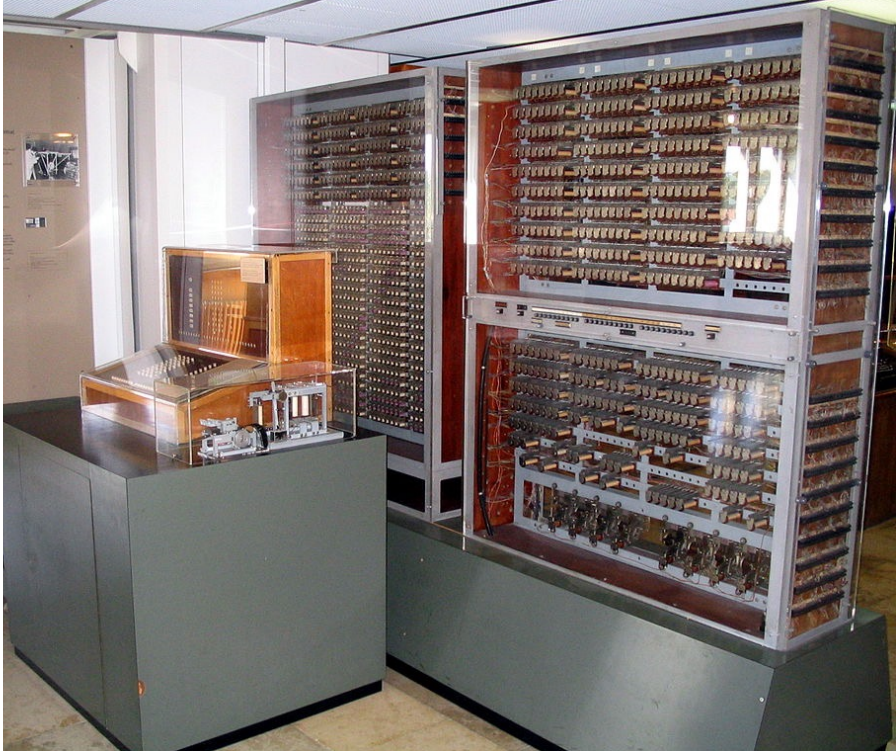

### **Electro-mechanical vs. Electrical**

*Z3* by Konrad Zuse, 1941

*Colossus* by Alan Turing, 1943

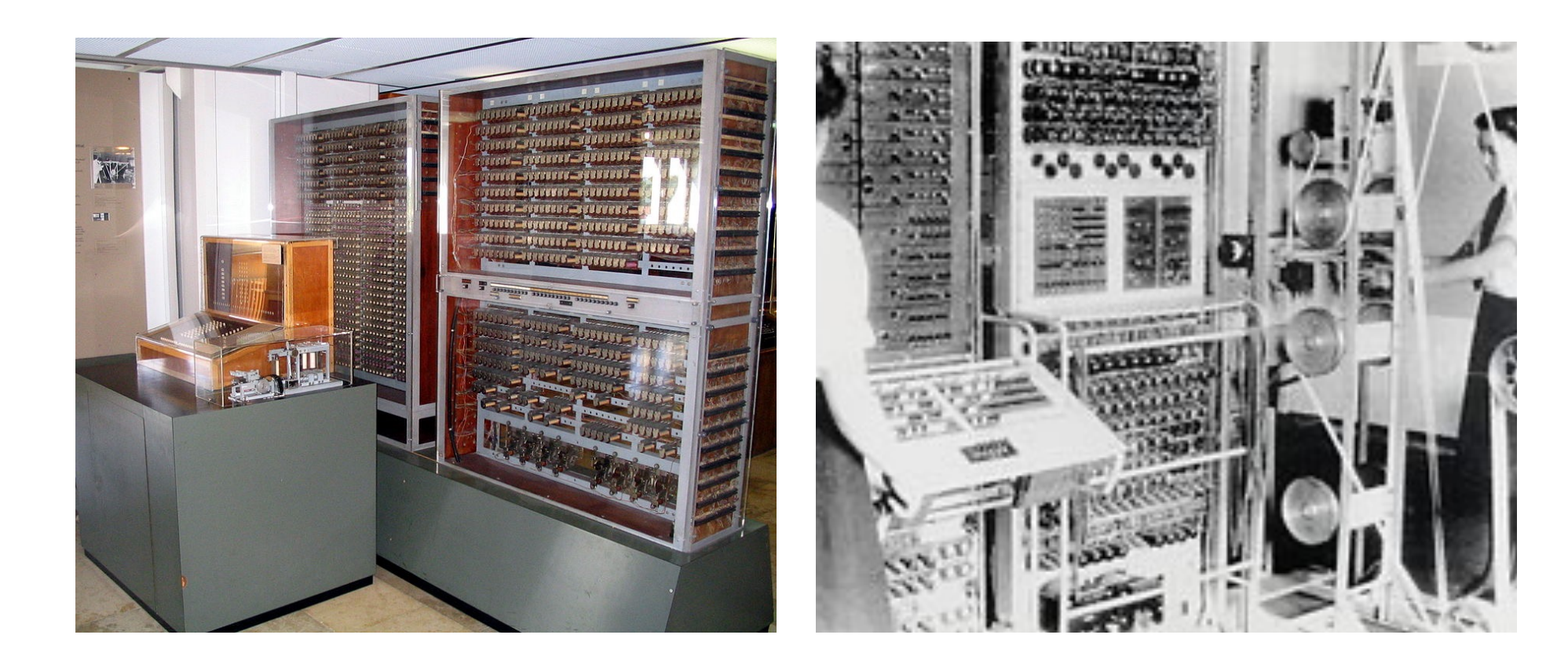

### **Electrical vs. Integrated Circuits**

*Colossus* by Alan Turing, 1943 *7070* by IBM, 1958

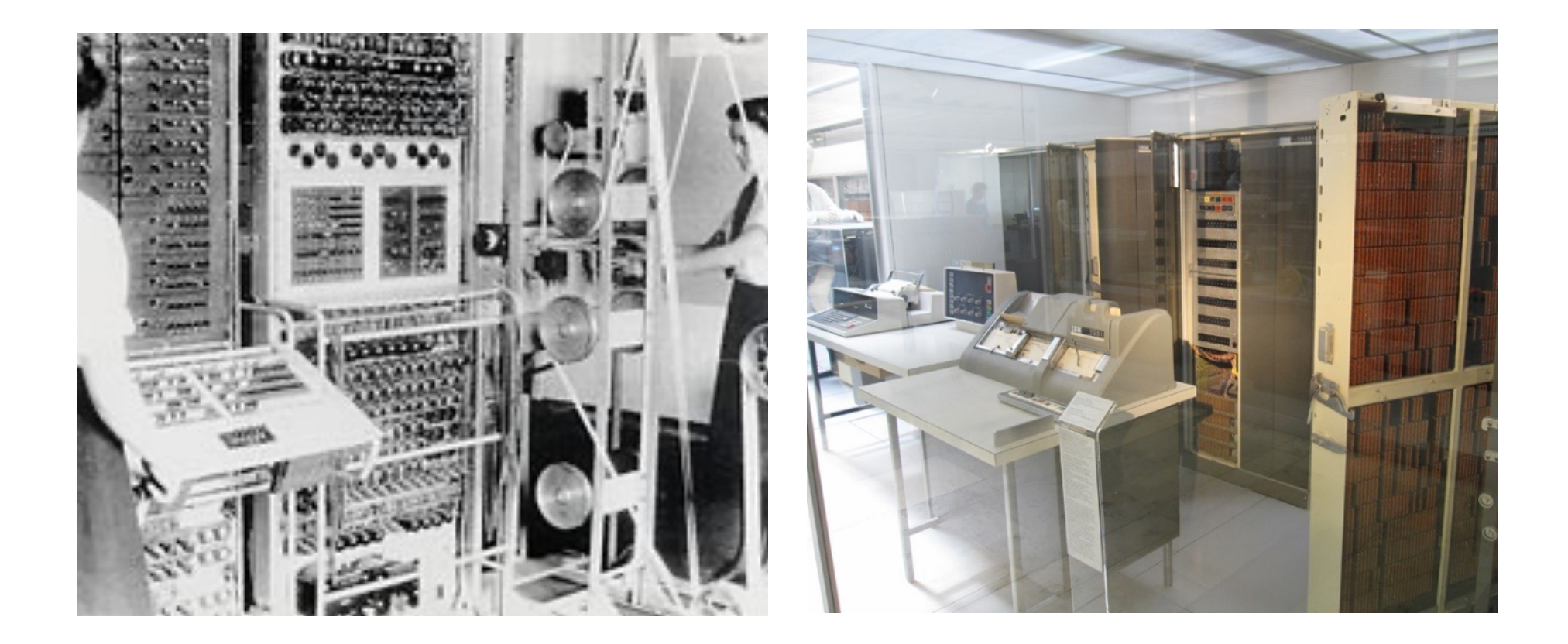

# $\overline{\square}$  $\times$ CS 349

## **Early User Interfaces**

## **Dials, Knobs, and Lights (until 1940s)**

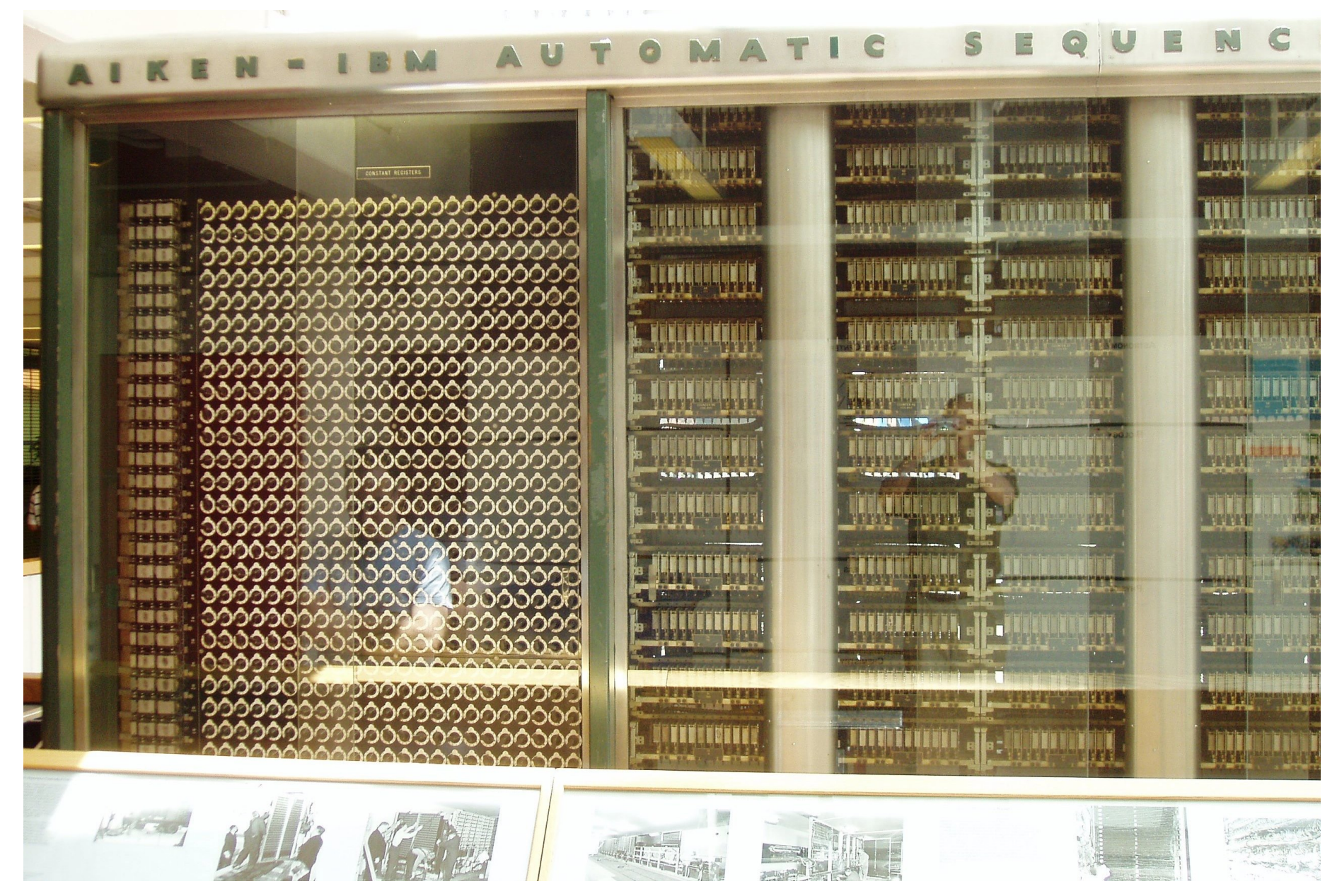

## **Punch Cards and Batch Interface (1945 – 1965+)**

#### Interaction style

- Set of prepared instructions fed to computer via punch cards, paper tape, or magnetic tape
- Response typically received at the end via paper printout
- No real interaction possible while system executes instructions
- Responses received in hours or days

#### Users

• Highly trained individuals

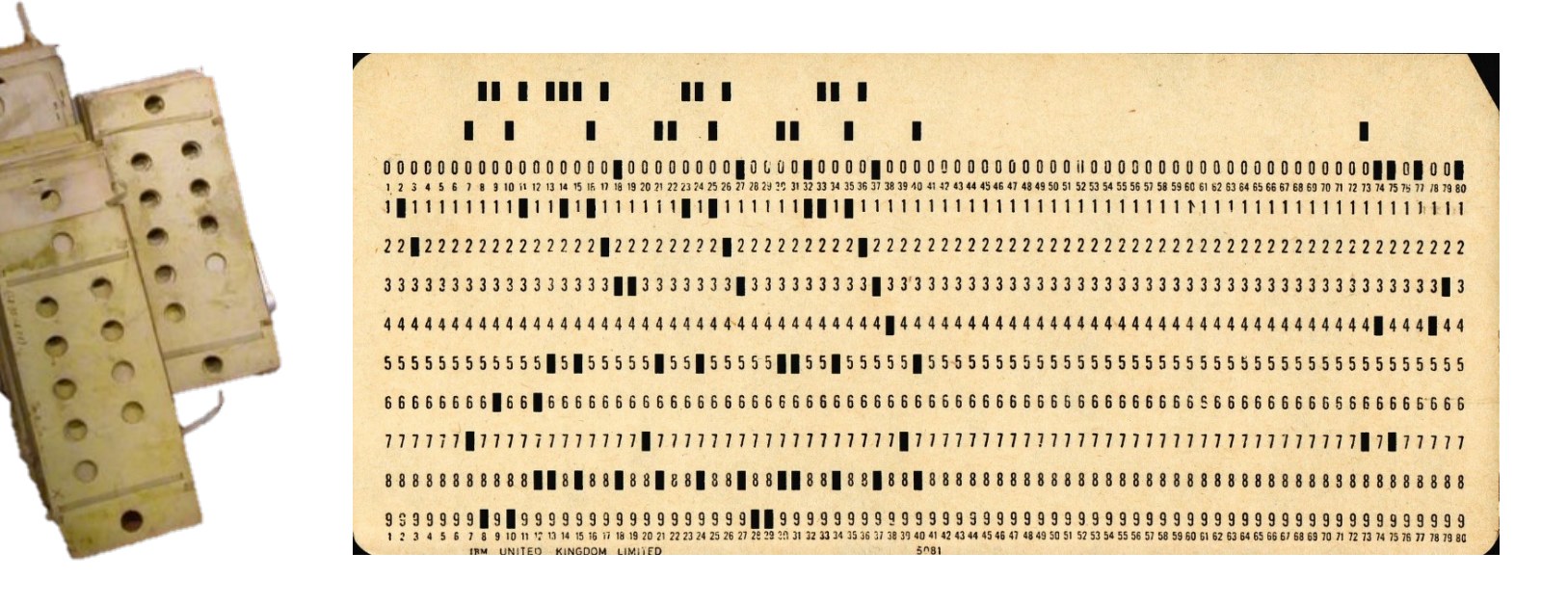

## **Command-Line Interfaces (CLIs)**

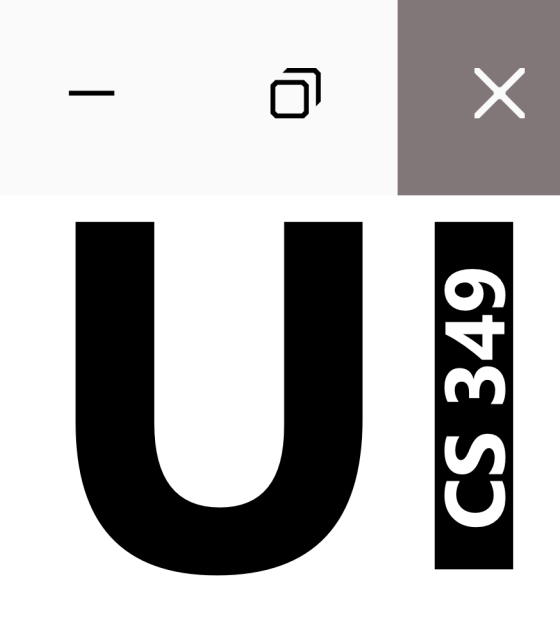

## **Command-Line Interface (1965 – 1985+)**

#### Interaction style

- Commands are typed out via keyboard
- Feedback via screen, oftentimes given during execution
- Feedback received within seconds or minutes

#### Users

• Trained experts

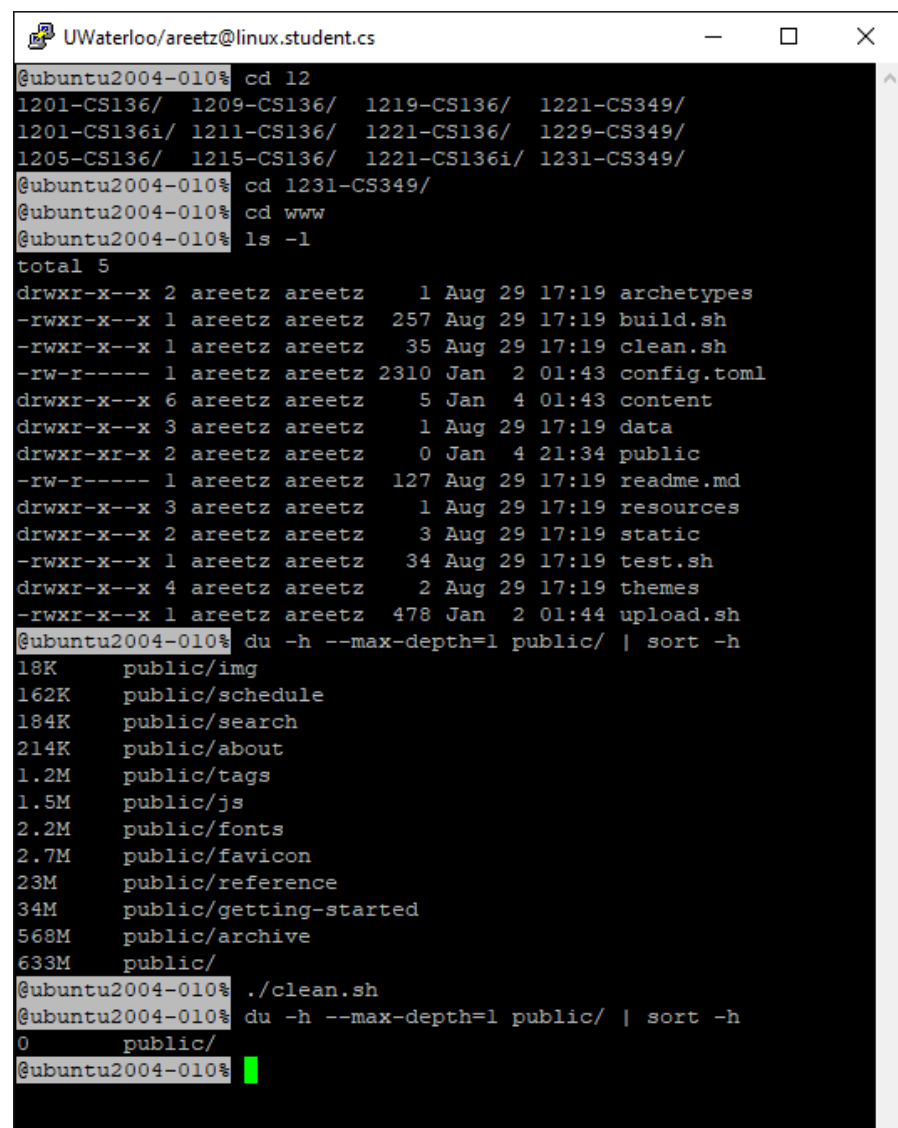

## **Command-Line Interface – Advantages**

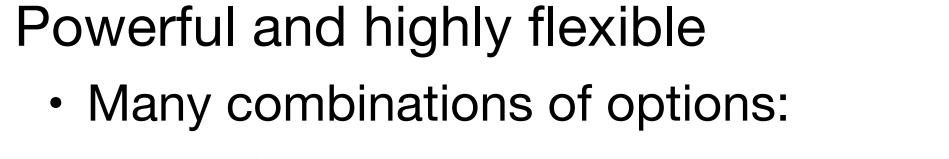

- Piping from output to input: ls -a -1 | more
- 

Built-in documentation / man-pages: man ls

 $chmod -[aAbBcCdDffgg...]$ • Batching, macroing:  $\begin{array}{ccc} \hbox{#} & \hbox{#} \end{array}$   $\begin{array}{ccc} \hbox{#} \end{array}$   $\begin{array}{ccc} \hbox{#} \end{array}$   $\begin{array}{ccc} \hbox{#} \end{array}$   $\begin{array}{ccc} \hbox{#} \end{array}$   $\begin{array}{ccc} \hbox{#} \end{array}$   $\begin{array}{ccc} \hbox{#} \end{array}$   $\begin{array}{ccc} \hbox{#} \end{array}$   $\begin{array}{ccc} \hbox{#} \end{array}$ 

In the original Unix tradition, command-line options are single letters preceded by a single hyphen…The original Unix style evolved on slow ASR-33 teletypes that made terseness a virtue; thus the single-letter options.

–– Eric Steven Raymond, The Art of Unix Programming

### **Command-Line Interface – Disadvantages**

Command names and their syntax is difficult to learn and need to be **memorized**.

#### Command-line interfaces are **not explorable**.

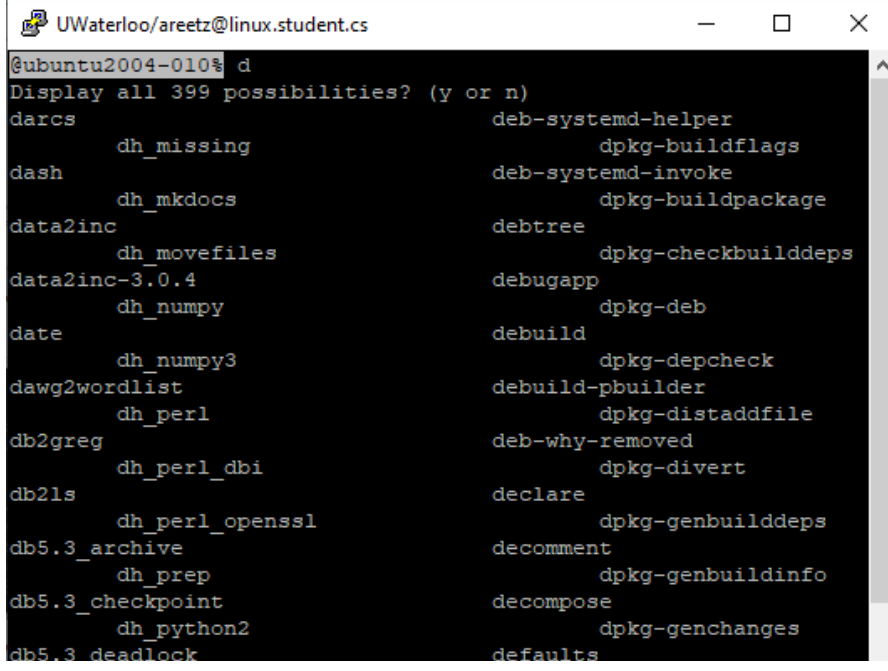

#### 图 UWaterloo/areetz@linux.student.cs  $\Box$ × User Commands  $LS(1)$  $LS(1)$ **NAME** 1s - list directory contents **SYNOPSIS**  $ls$  [OPTION]... [FILE]... **DESCRIPTION** List information about the FILEs (the current directory by default). Sort entries alphabetically if none of -cftuvSUX nor --sort is specified. Mandatory arguments to long options are mandatory for short options too.  $-a, -a11$ do not ignore entries starting with .  $-A$ ,  $--almost-all$ do not list implied . and .. --author with -1, print the author of each file -b, --escape print C-style escapes for nongraphic characters --block-size=SIZE with  $-\overline{1}$ , scale sizes by SIZE when printing them; e.g., '--block-size=M'; see SIZE format below -B, --ignore-backups do not list implied entries ending with ~ with -1t: sort by, and show, ctime (time of last  $-c$ modification of file status information); with -1: show ctime and sort by name; otherwise: sort by ctime, newest first list entries by columns  $-c$ Manual page  $ls(1)$  line 1 (press h for help or q to quit)

## **Command-Line Interface – Disadvantages**

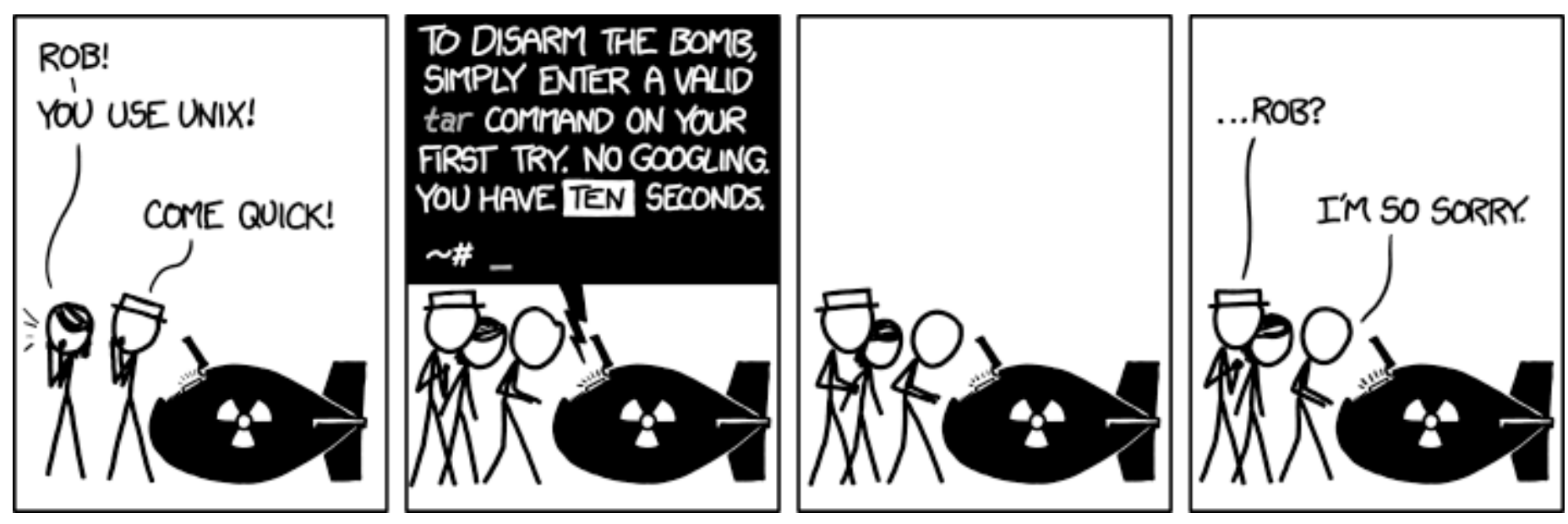

*tar* by XKCD, https://xkcd.com/1168/

## **Command-Line Interface – Conclusion**

CLIs can be highly efficient for trained users but at the cost of

- being difficult to learn to use and
- being almost completely non-explorable.

They, however,

- Are biased towards expert users, intimidating for non-expert use
- Require recall of commands rather than recognition of capabilities

## **Text-based User Interface**

Interaction style

• Commands are issued via keyboard shortcuts or arrow keys

Users

• Trained experts

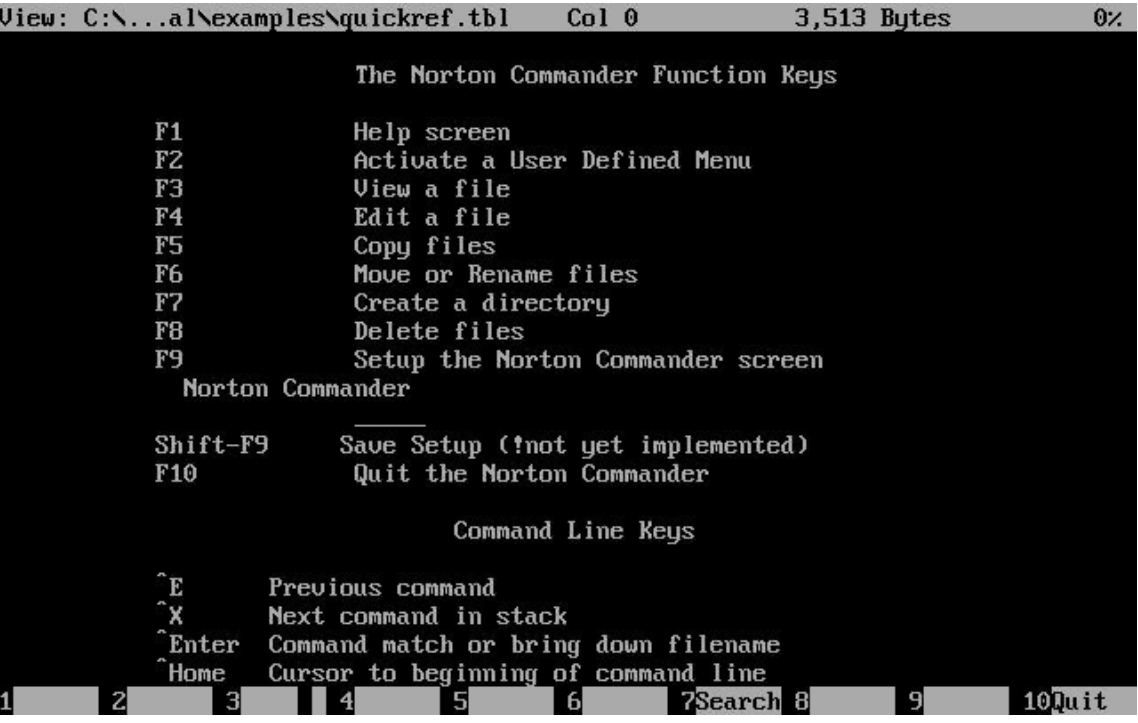

Norton Commander 1.0 (1986) 17

## **Text-based User Interface – Advantages**

- Explorable
- Possible to provide graphical appearance to a text-based application

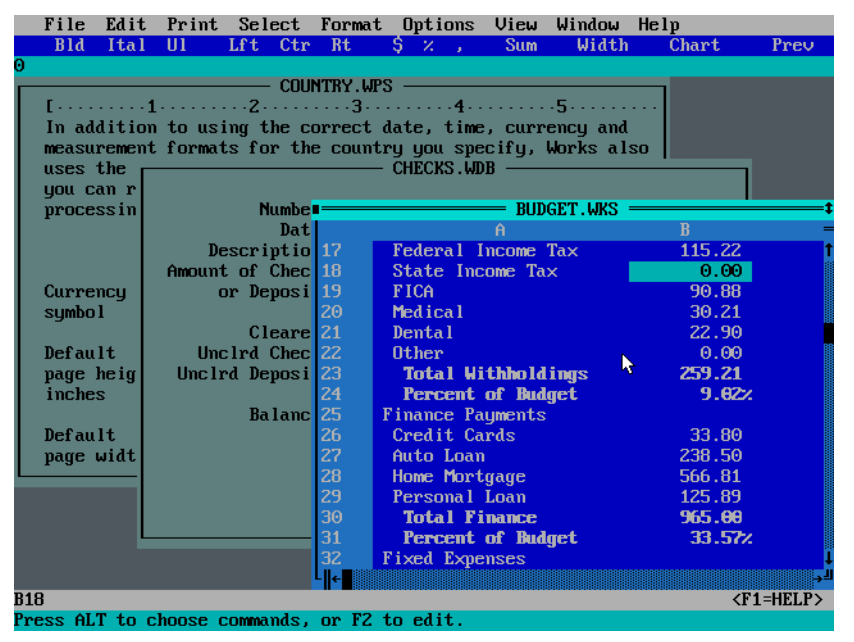

Word 3.0 (1986)

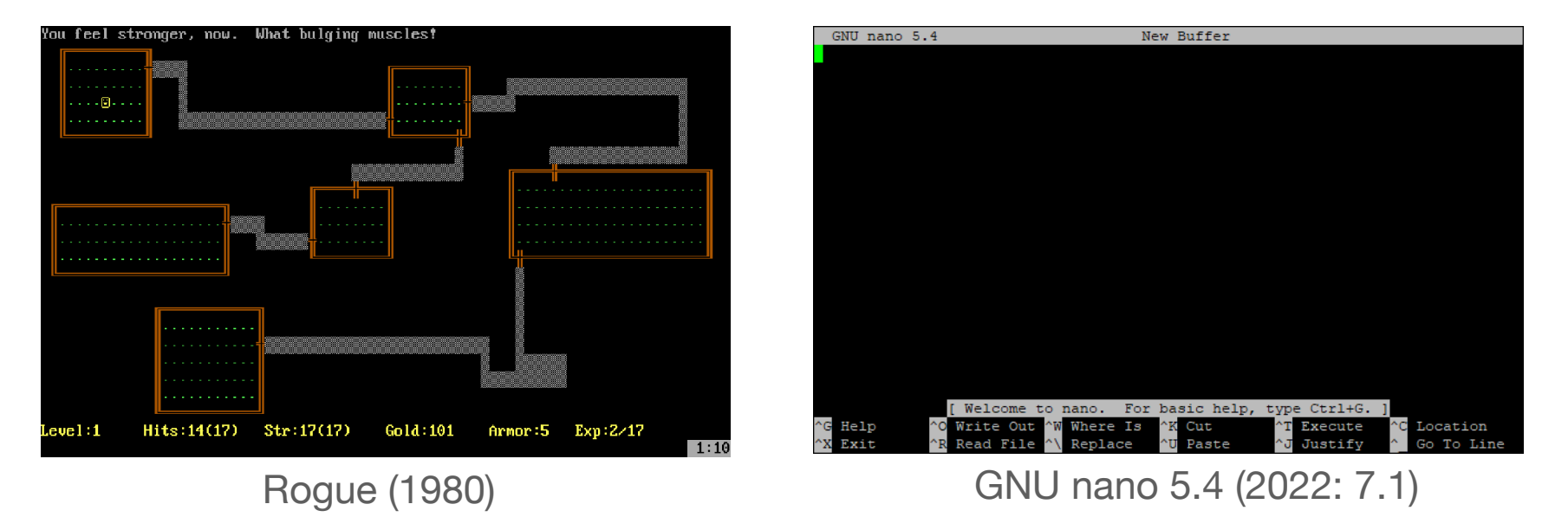

18

## **Graphical User Interfaces (GUIs) and the WIMP paradigm**

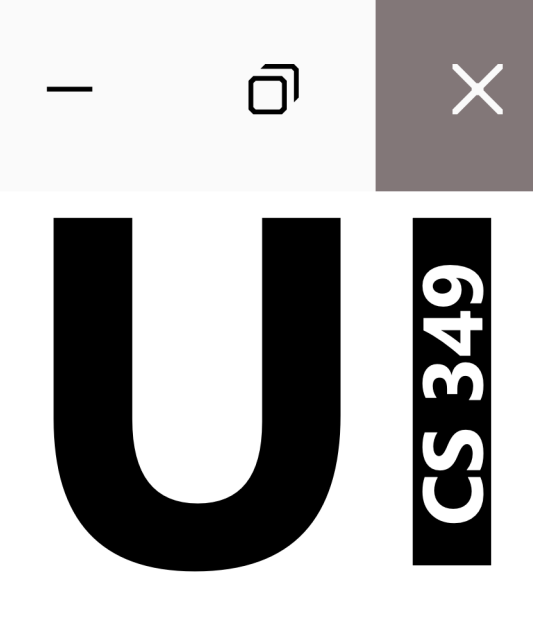

Xerox Alto (1973): first computer with a GUI

- Actions are input via keyboard and mouse
- GUI consisted of windows, icons and menus; files and folders; thus introducing the "desktop" metaphor

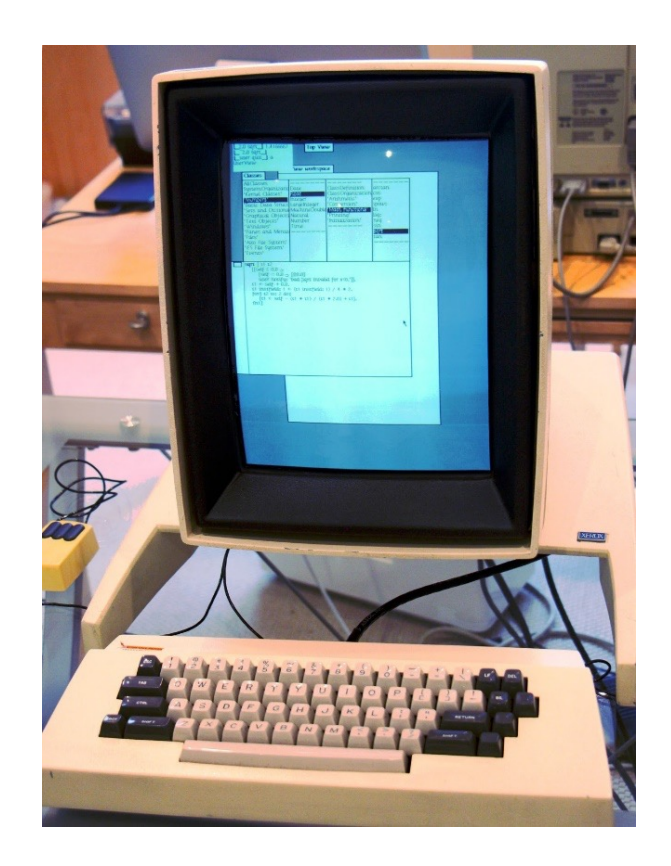

Xerox 8010 Information System (1981): second computer with a GUI

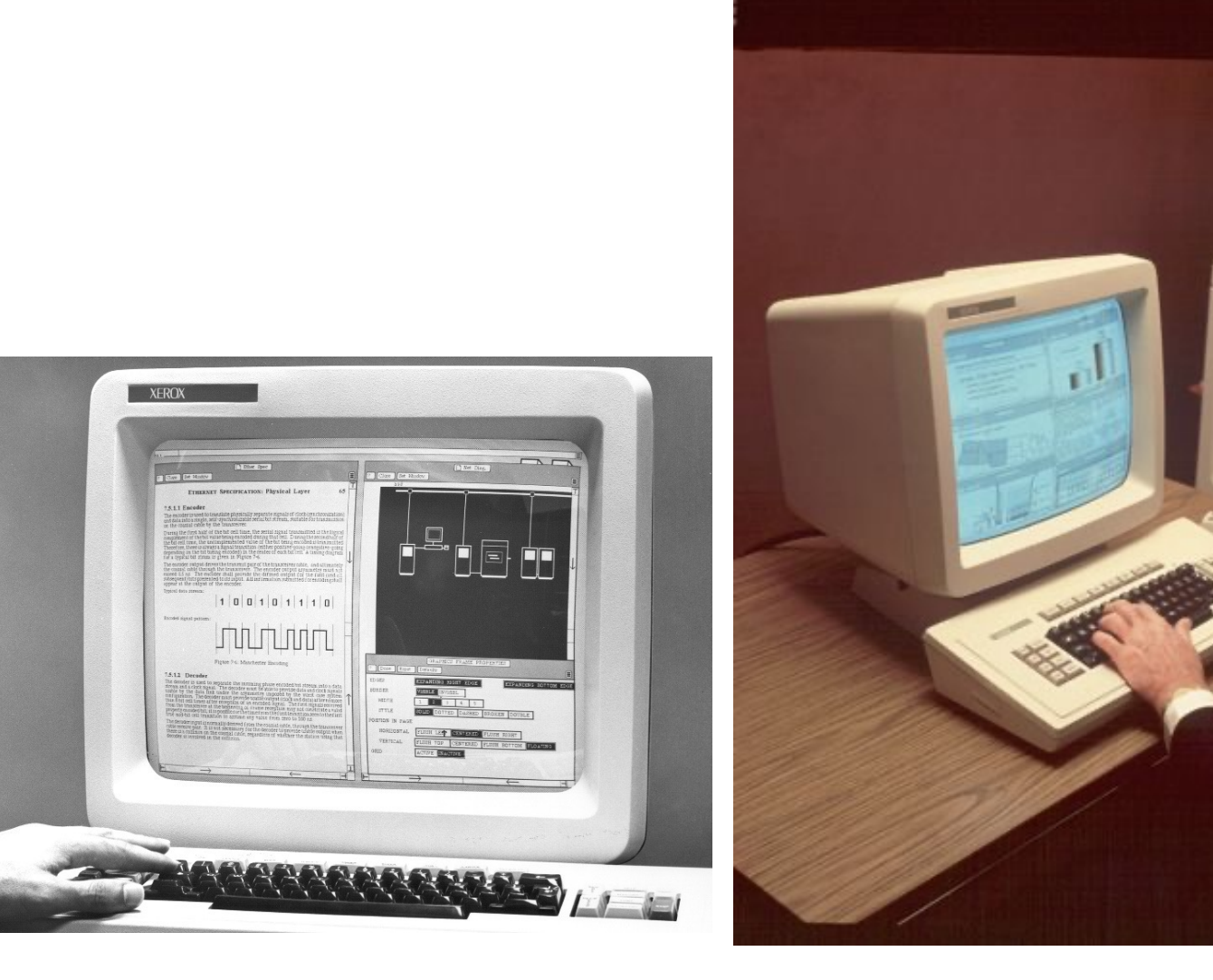

Apple Macintosh (1984): first commercially successful computer with a GUI

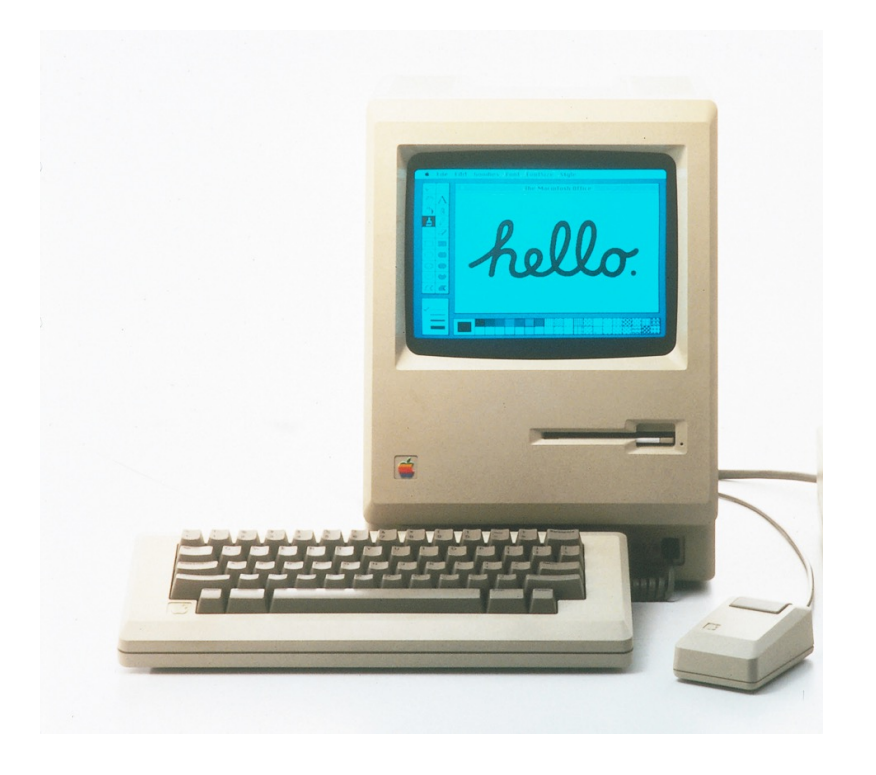

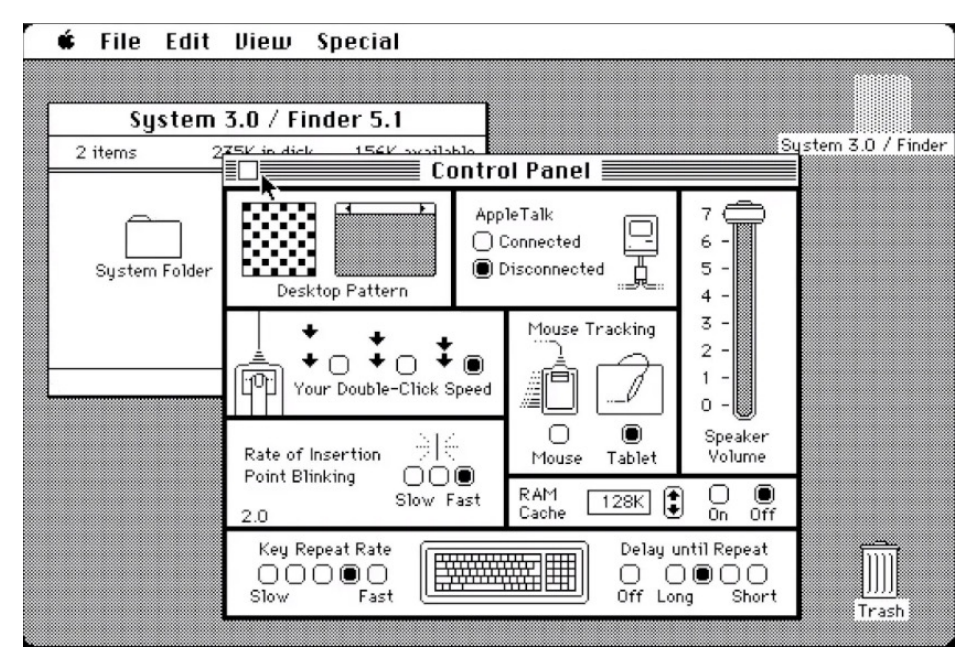

Apple System 3.0 (1986)

Microsoft Windows on IBM PC compatible (here: HP150II, 1985)

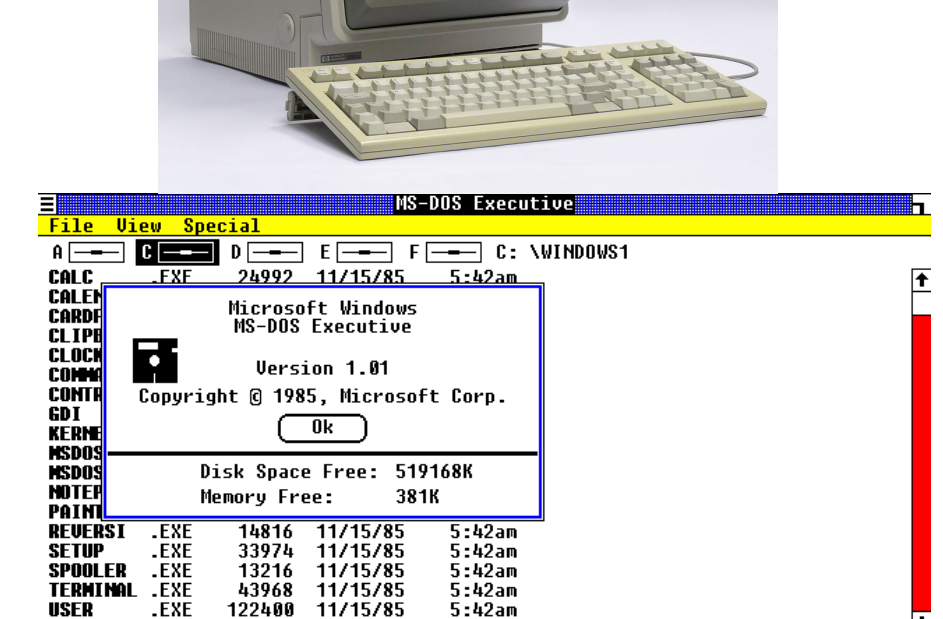

5-42am

<u>WIN.</u>

 $TUT$ 

4867 11/15/85

∔

**SHARE : BEER** 

AmigaOS on the Amiga 1000 (1985)

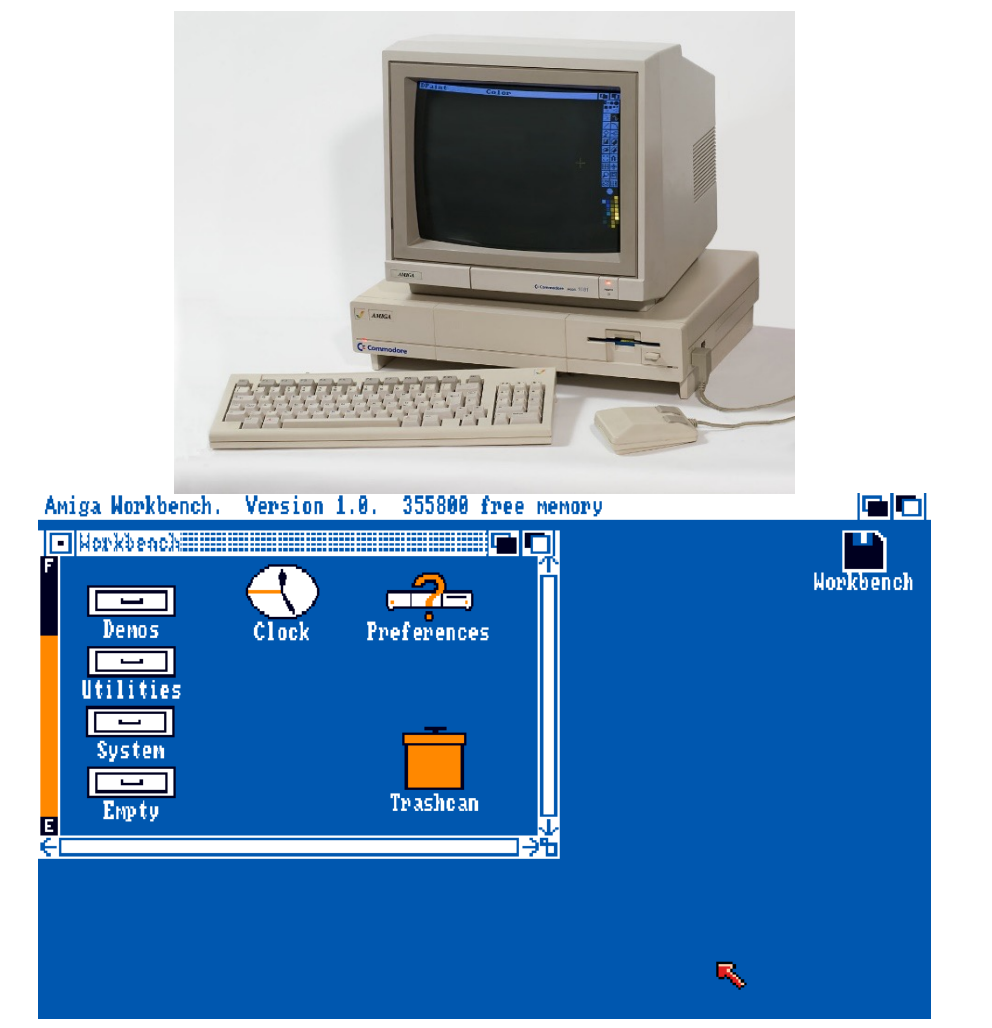

## **Graphical User Interfaces – Requirements**

Today, we would consider the following as requirements for a GUI:

- Screen capable of graphics output
- Keyboard (mechanical, touchscreen, etc.)
- Pointing device (mouse, touchpad, graphics tablet, etc.)

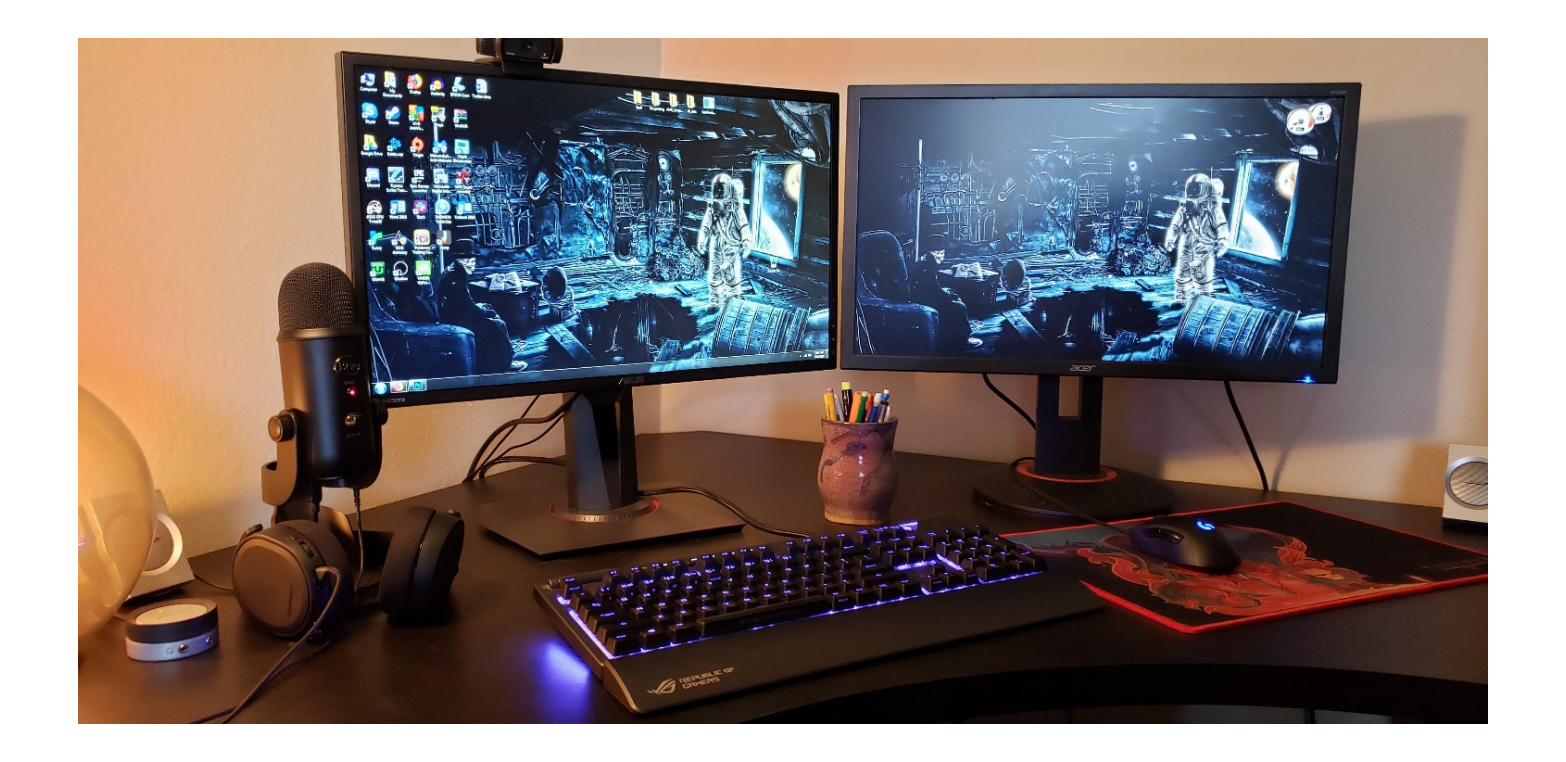

Almost all current GUIs follow the "WIMP"-paradigm (Windows, Icons, Menus, Pointers).

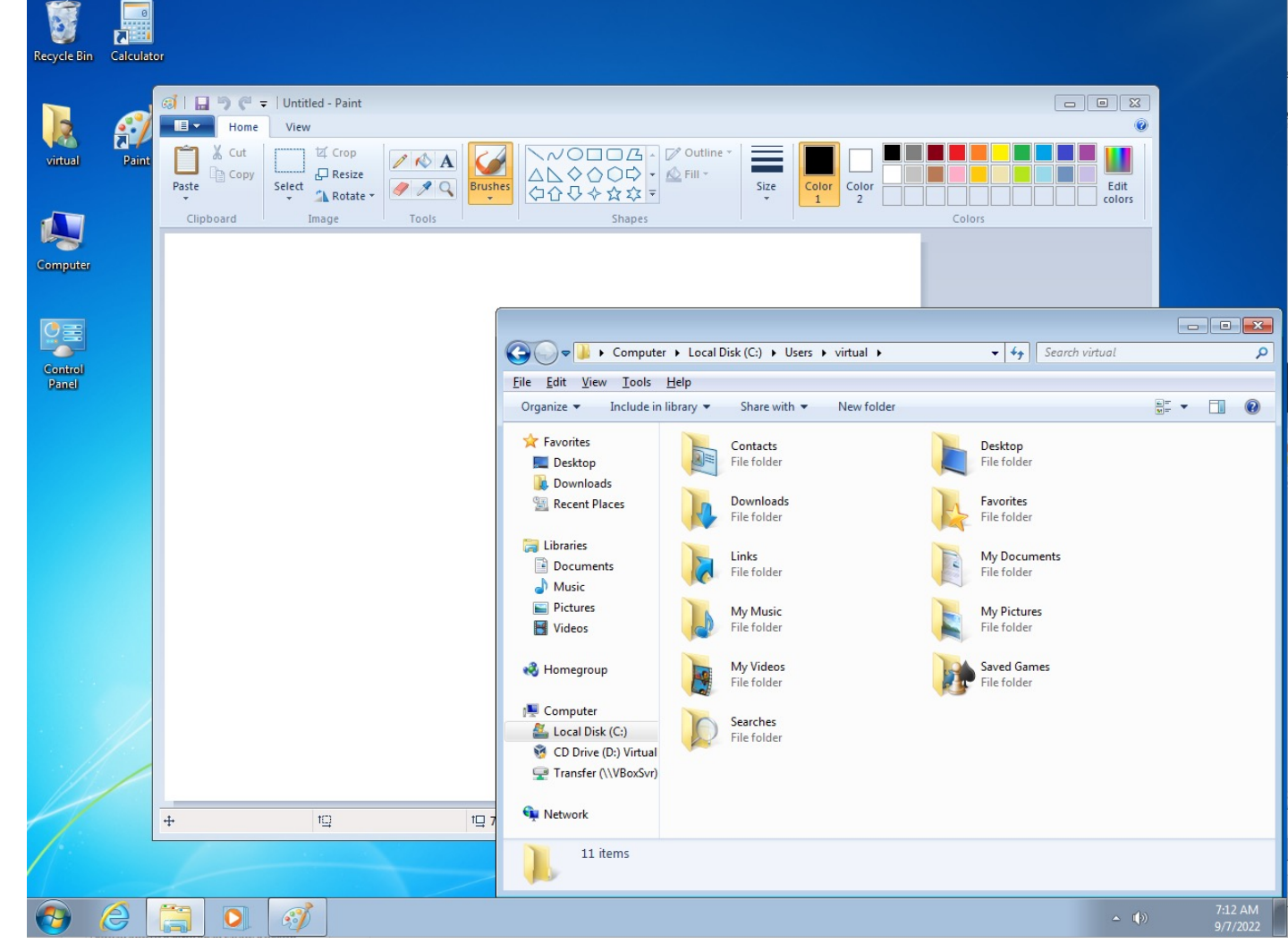

- Windows
- Icons
- Menus
- Pointers

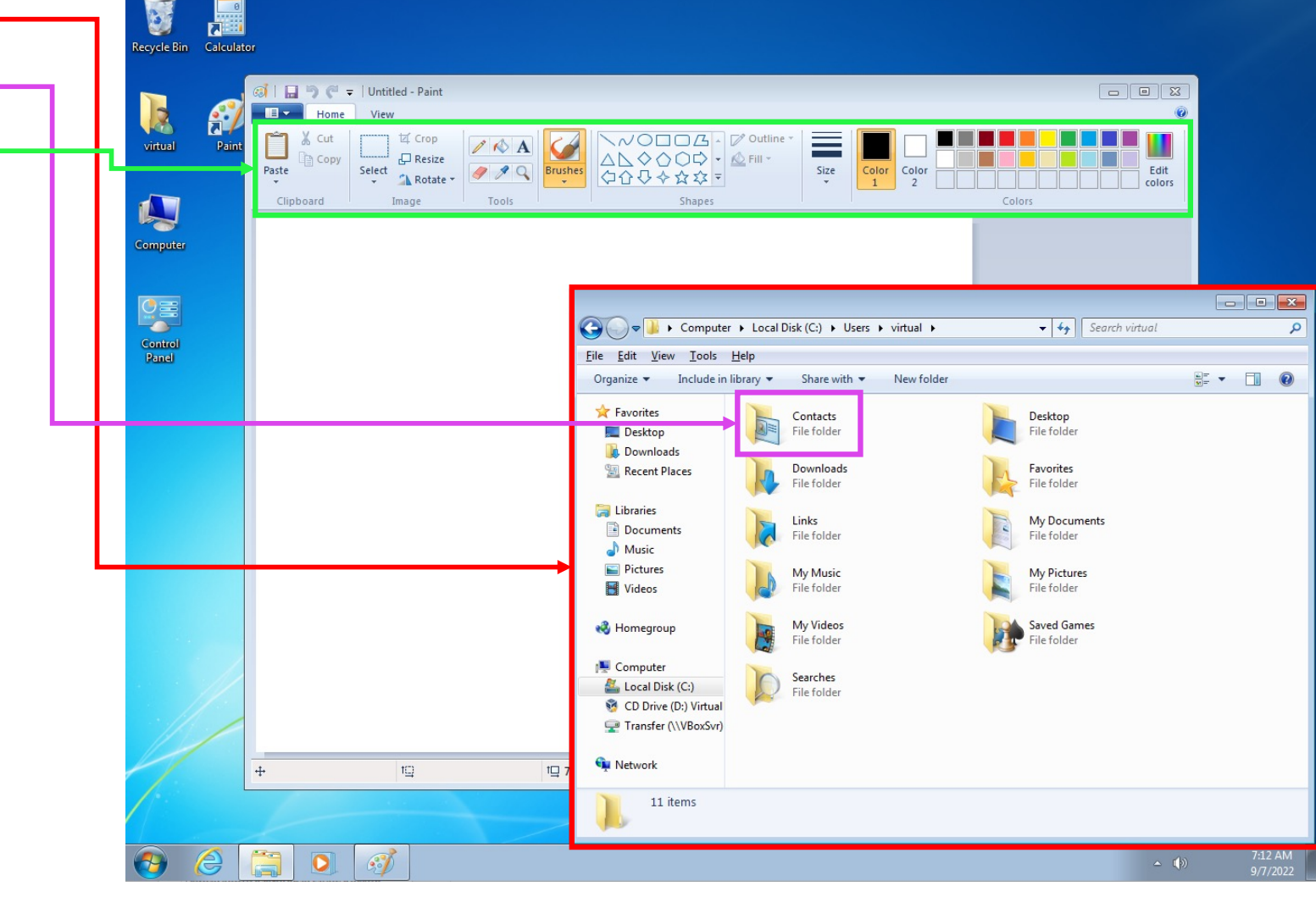

It is usually associated with the "desktop" metaphor and often includes a "Desktop" (or background).

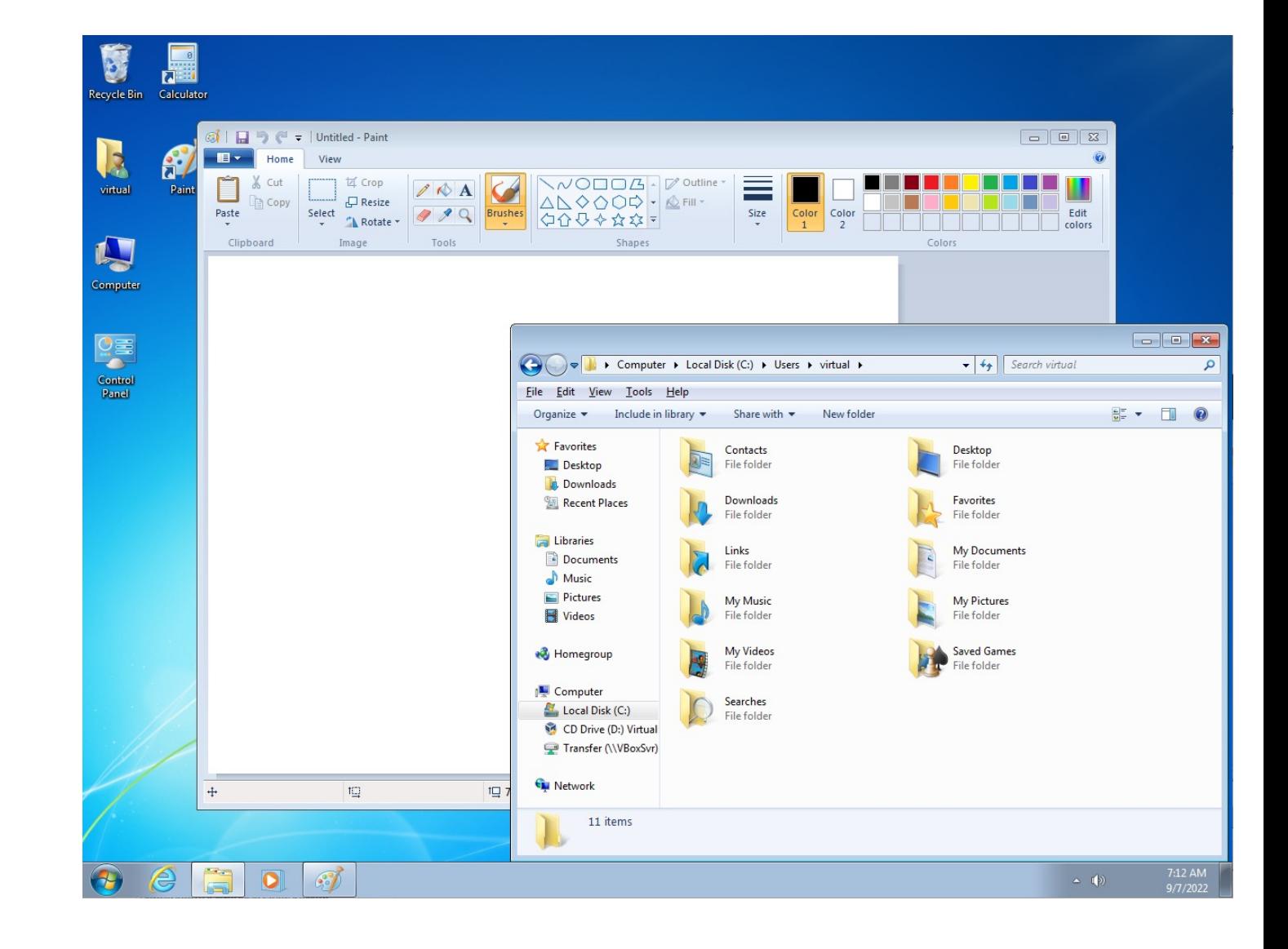

In addition to standard GUI capabilities:

- Each application is isolated within its own window(s).
- System has methods to move, resize, re-order, re-draw windows.
- System supports common presentation of applications / elements.
- Provide common GUI elements for building apps (e.g., buttons).
- Emphasizes recognition of interface features over recall of commands.

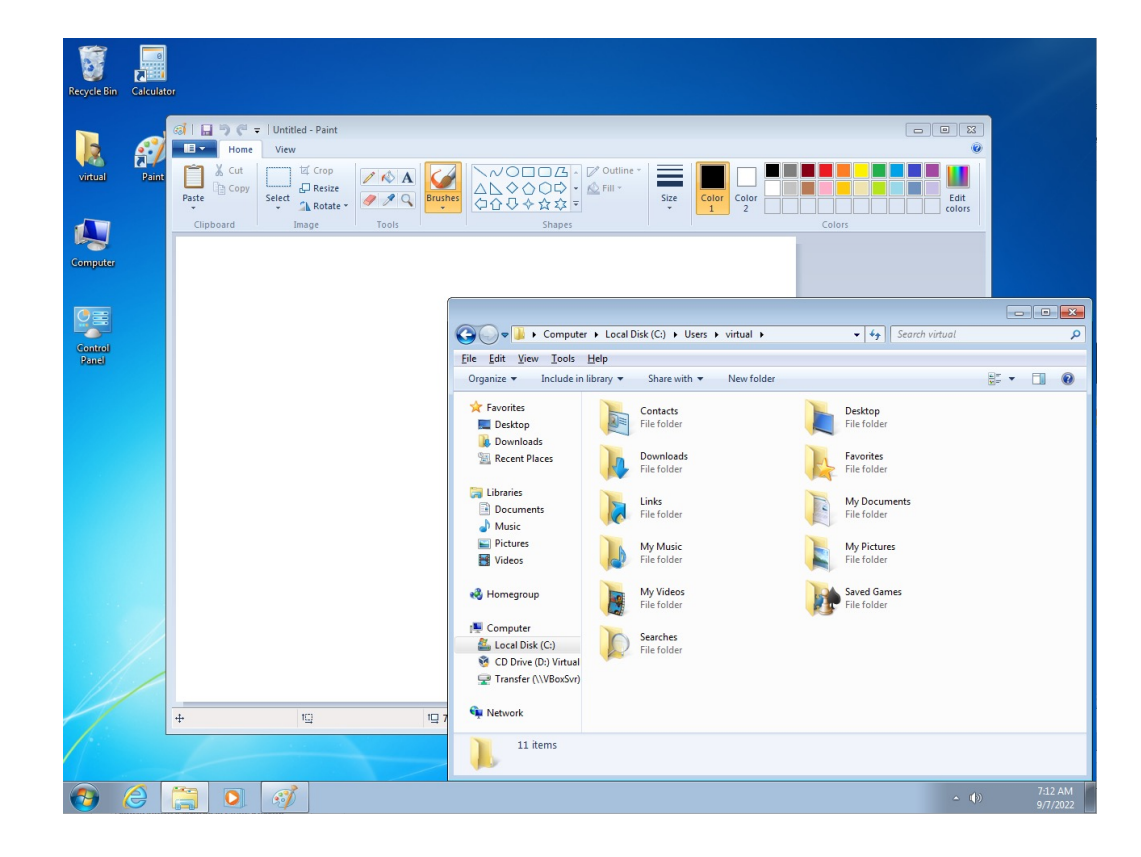

Windows are independent of one another:

- They do not need to know where they are located on the screen or what other apps are running
- They can be spatially re-arranged to facilitate viewing and manipulating data from multiple sources
- Input and output is directed to a specific window

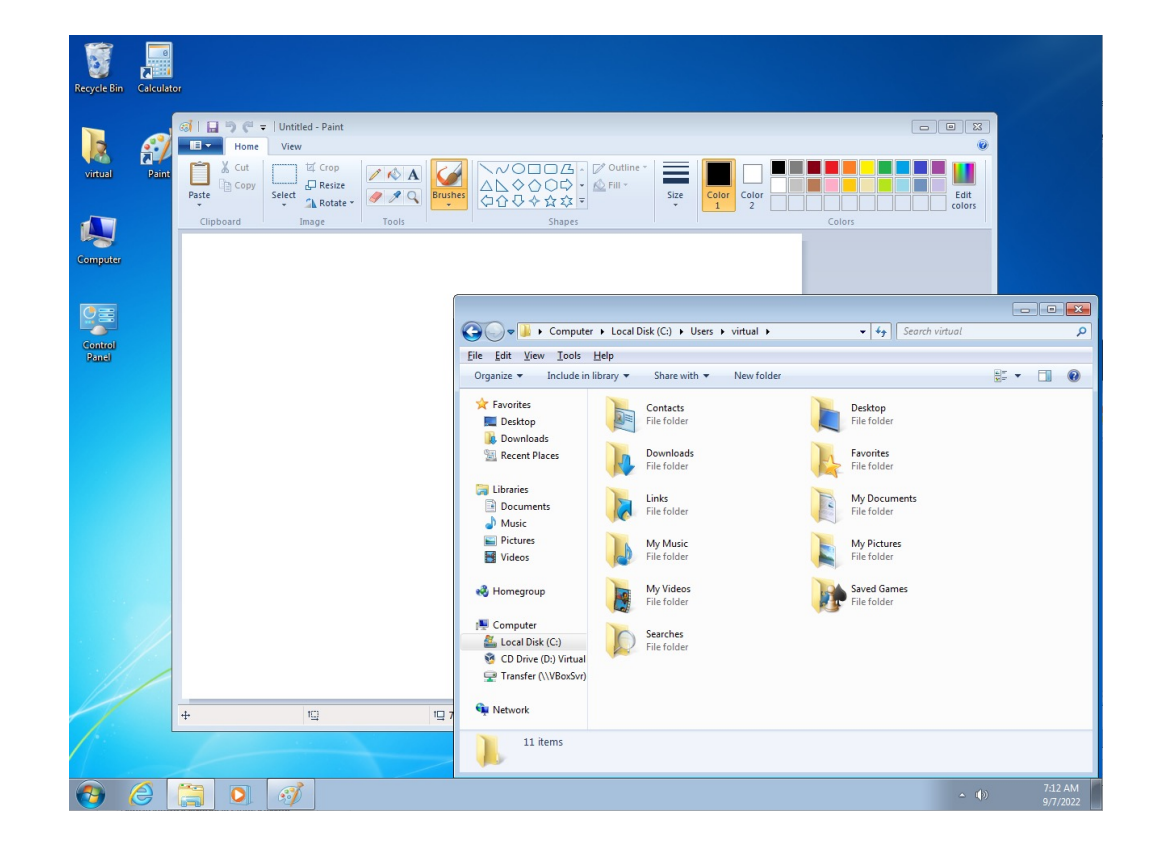

## **GUI Interfaces**

For the remainder of the course, we will focus on building GUI interfaces.

Characteristics and principles underlying them are applicable to any OS with a graphical interface.

- Windows
- macOS
- Linux

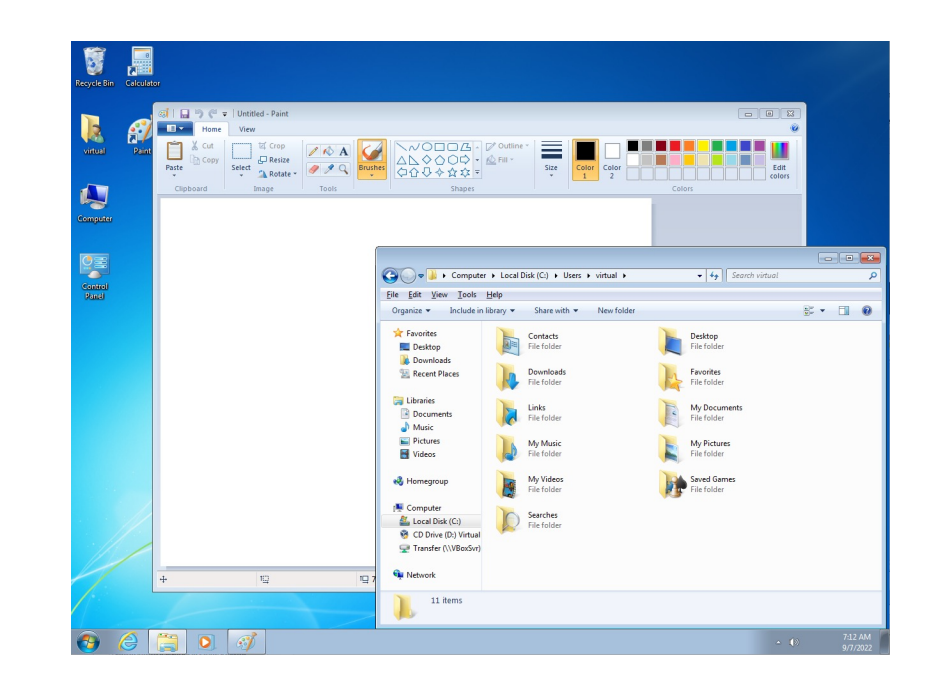

We apply these principles to build desktop interfaces (point-click with a mouse). We will also discuss how to modify and apply our approach to building mobile interfaces (touch to interact).

Next class: we'll talk about Kotlin.

## **End of the Chapter**

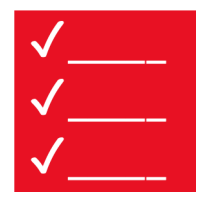

Main take-aways:

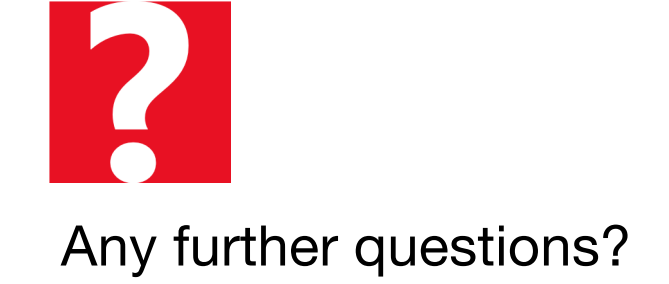

- Understand the advantages and disadvantages of CLIs and GUIs.
- Remember the components of WIMP.